# **SUBSCRIPTION GUIDE**

## **STEP 1.**

### Open the link:

https://profile.mediacorp.sg/SignUp.aspx?ReturnUrl=http://www.channelnewsasia.com&web=cna and fill in required information.

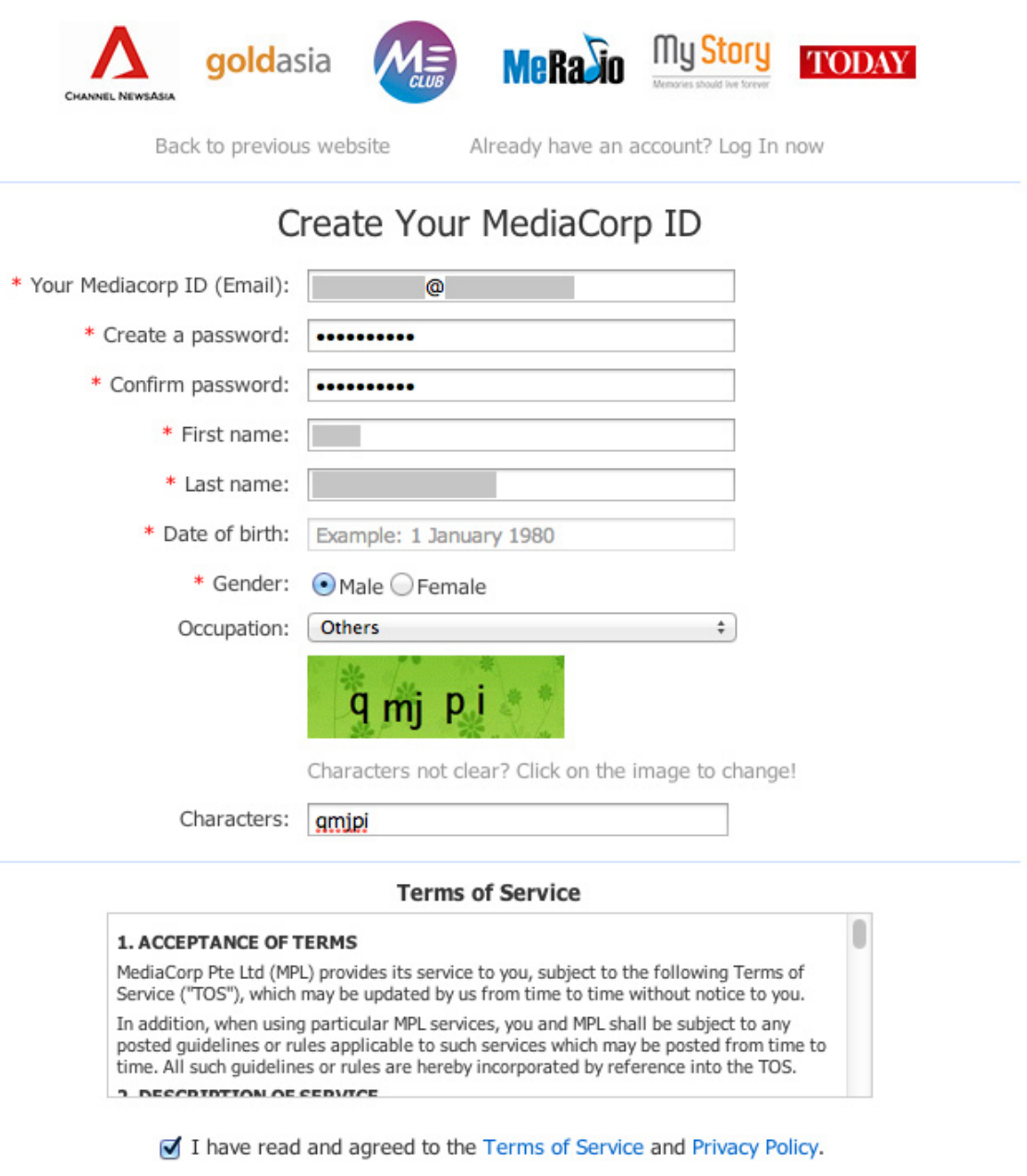

Submit | Back to previous website

#### **STEP 2.**

Look out for our activation email and click on the link in there to complete your registration.

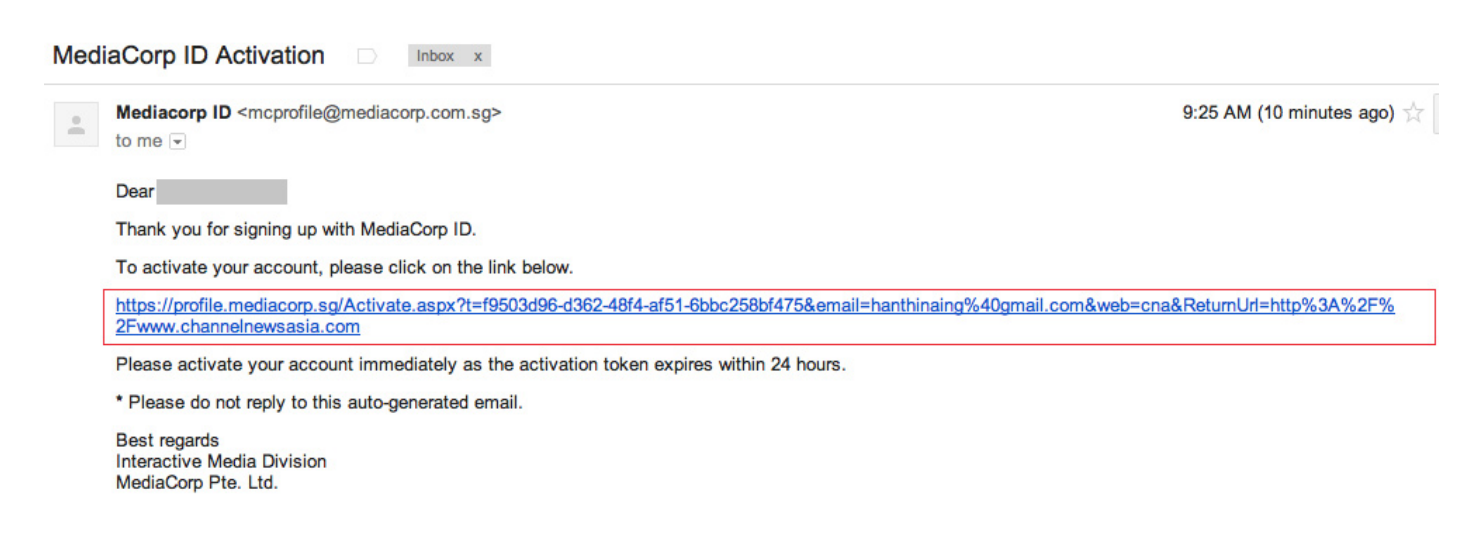

### **STEP 3.**

You will be redirected to Channel NewsAsia Home. Then, click on "**Profile**".

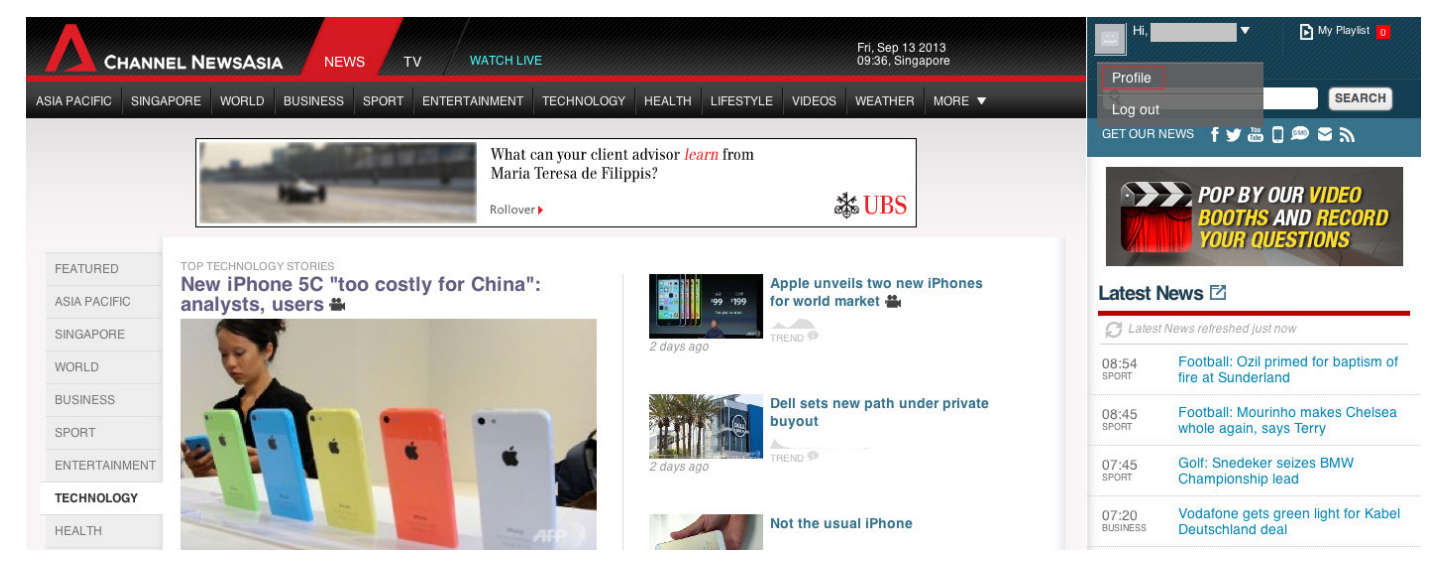

When you see your profile page, click on "**edit account details**" to manage subscription.

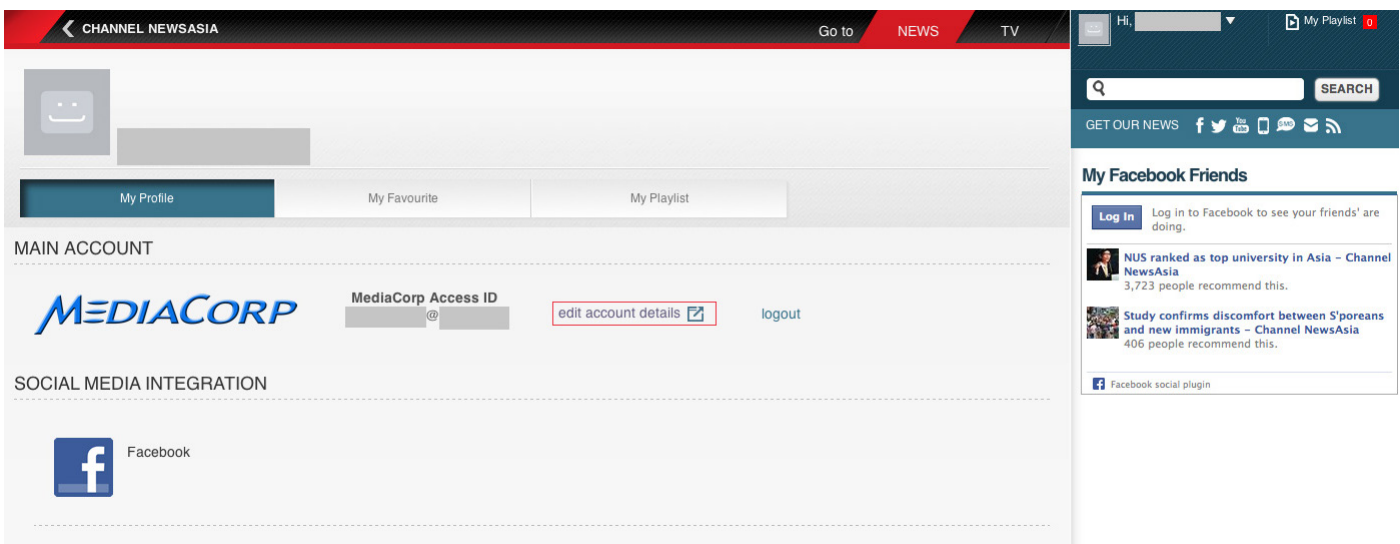

### **STEP 4.**

#### Click on "**Channel NewsAsia**" and select your preferred section(s).

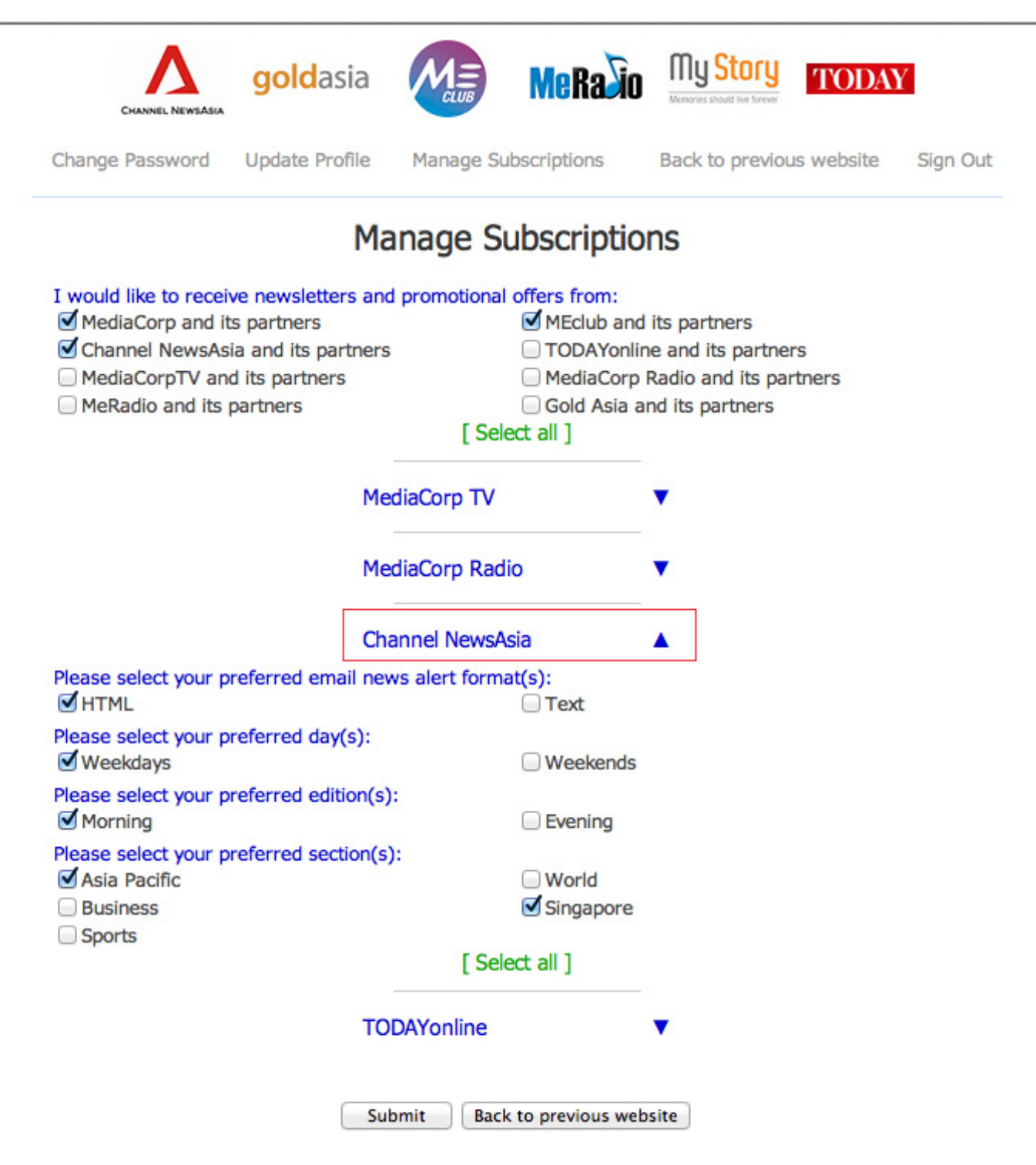

## **THANK YOU!**